# **Thank you for considering online giving!**

**We have set up a place to make a donation to the church on our "GIVE" page on our website. It's as easy as shopping online**!

## **1. Step One**

Hit the "GIVE" button and it takes you to the Vanco Online Donation page.

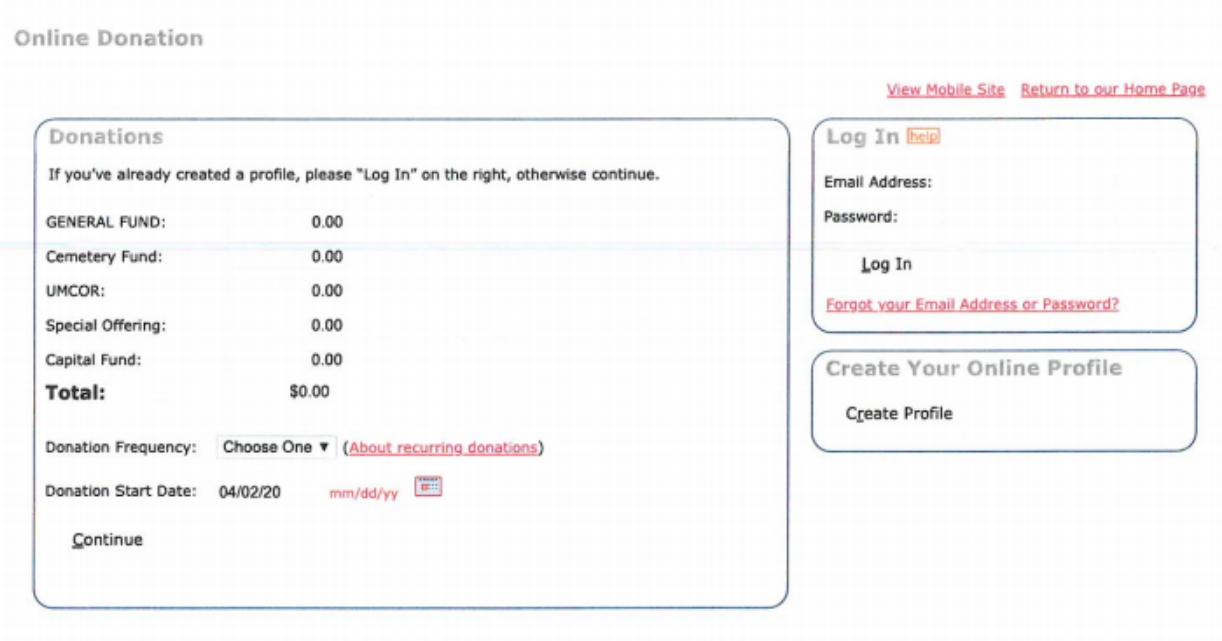

## **2. Step Two**

Under donations, select the fund you would like to contribute to add the amount and select "donation frequency" below the total amount. \

#### **3**. **Step Three**

On the right hand side of the donation page are "login" and "create a profile" requests. Why create a profile? Creating a profile allows you to select a password for security, manage your recurring or one-time donation at any time, and allow you to print and view your online history. It only takes a few minutes

#### **4. Step Four**

The second page of online donating is asking for your information and how you wish to pay for your donation. Select the button for account type and complete that information. Online giving accepts credit cards, pay with your checking or savings account.

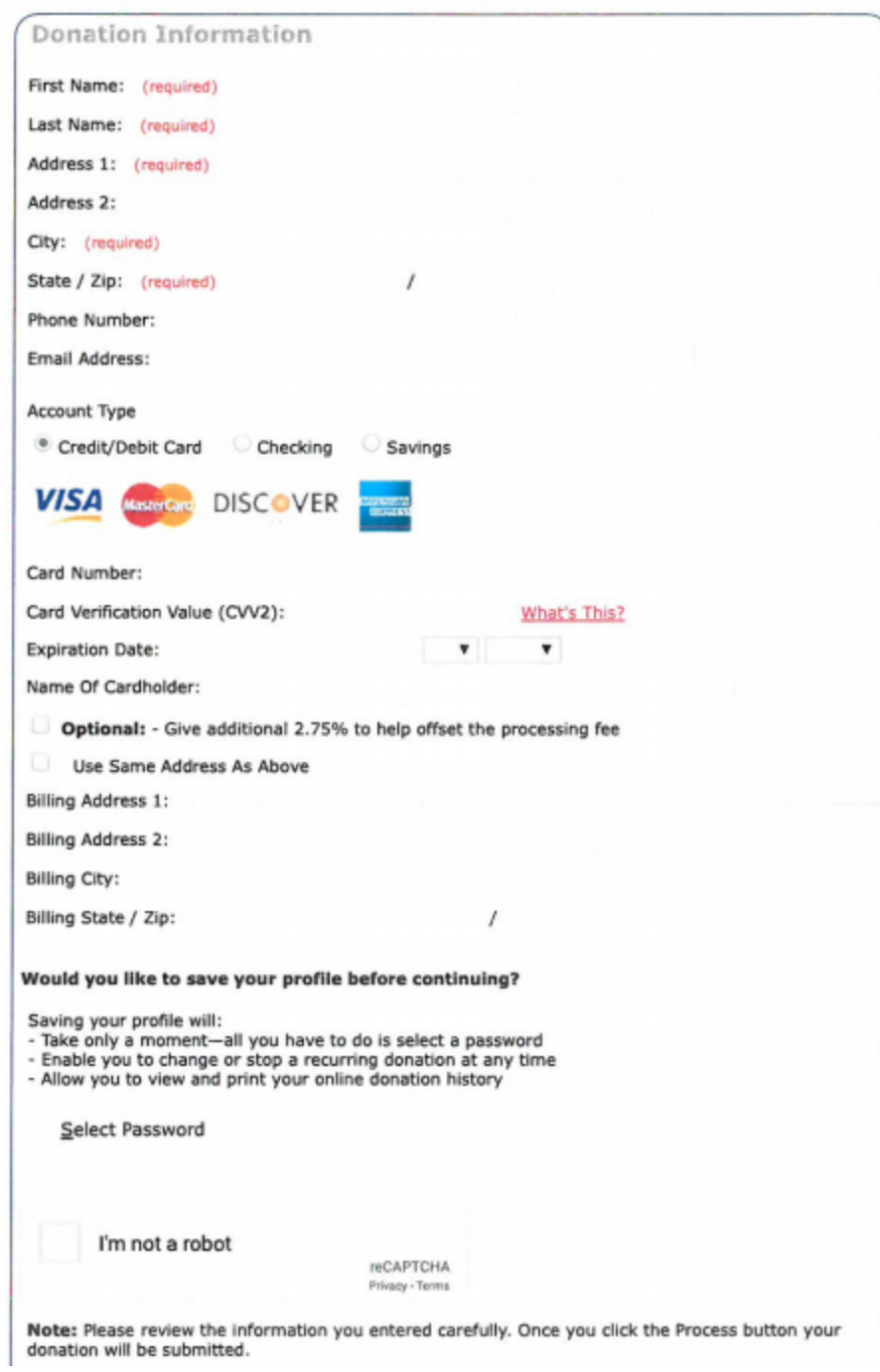

# **5. Step Five**

Please review your personal information for errors and click the "process your donation button" when you are satisfied your account information is correct.

To mail your donations to the church, our address is:

Lino Lakes Community Church 7330 Lake Drive Lino Lakes MN 55014

During this stay-at-home order, Francine, our church administrative assistant, will be working from home and occasionally in the office. If you need to contact the office feel free to call (651)784-7667and leave a voicemail, or send an email to: Umcgethsemane@comcast.net. Emails are picked up daily.

Thank you for partnering with us!